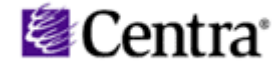

# **Consigli per la risoluzioni dei problemi più frequenti**

Se si verificano dei problemi in fase di installazione del Plug-In di Centra Symposium (operazione annullata, pagina bianca che tenta di caricarsi, ecc.), è necessario, prima di rivolgersi allo staff, seguire nell'ordine le seguenti operazioni. Ogni volta che una delle operazioni viene portata a compimento, si consiglia di procedere con l'installazione.

### AGGIUNGERE IL LINK DI CENTRA TRA I SITI ATTENDIBILI

- *Strumenti* (in una finestra di Internet Explorer qualsiasi)
- *Opzioni internet*
- *Protezione*
- *Siti attendibili* (da cliccare) e una volta evidenziato cliccare sul bottone *Siti...*
- Inserire il link http://195.176.178.46 e cliccare su *Aggiungi* , una volta che ci si è assicurati di aver tolto la spunta alla voce "*Richiedi verifica server...*"

### **DISATTIVARE BLOCCO POPUP**

- *Strumenti* (in una finestra di Internet Explorer qualsiasi)
- *Opzioni internet*
- *Protezione*
- Pulsante *"Livello personalizzato..."*
- Alla voce *"Usa blocco popup"* scegliere *"disattiva"*
- NB.se avete installata la Yahoo o la Google Toolbar o altre toolbar che bloccano le pop-up dovete disattivare il blocco (di solito è un pulsante sulla toolbar stessa!)

### ABBASSARE IL LIVELLO DI PROTEZIONE

- *Strumenti* (in una finestra di Internet Explorer qualsiasi)
- *Opzioni internet*
- *Protezione*
- Pulsante *"Livello predefinito..."*
- Spostare l'indicatore su *"Bassa"*

### **DISATTIVARE IL FIREWALL**

- *Risorse di rete*
- Visualizza *Connessioni di rete*
- Tasto destro sulla connessione utilizzata / *Proprietà*
- *Avanzate*
- *Impostazioni...*
- Cliccare su *"Disattivato (Impostazione sconsigliata)"*

## DISATTIVARE TUTTI I PROGRAMMI DI PROTEZIONE ALLA NAVIGAZIONE

(ad esempio NORTON INTERNET SECURITY - un'applicazione particolare del Norton)

In bocca al lupo!

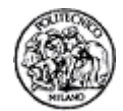